# Print to pdf chrome plugin

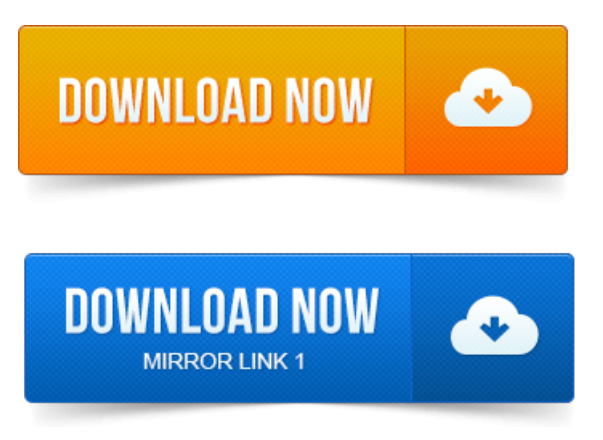

Print Friendly and PDF any Webpage.

## print pdf google chrome plugin

Users of this extension have also used. You will need Google Chrome to install most apps, extensions and themes. This extension lets you easily save web pages to pdf. It uses https:pdfcrowd.com html to pdf online service. The extension works right out of the box using the.Print or PDF only what you want with CleanPrint. You will need Google Chrome to install most apps, extensions and themes. Download Google Chrome.Then a development on Chrome made me ditch that and come over to Googles browser for the same jobs. Google Chromes Print to PDF option is a basic built in functionality.

#### print pages to pdf add on chrome

The OnlyYouTube Extension for Chrome YouWillEver NeedChrome Extension. Click to Add Chrome Extension. Click the button button above to add the PrintFriendly PDF extension to Chrome. When you want to print a.

#### print to pdf chrome plugin

You can save web pages as PDF files directly in Google Chrome without. The Print dialog and change the destination printer to Save as PDF. Print extension for Chrome browser. Print is a one-click printing extension used to print web pages, photos and pdf documents directly. The Save as PDF extension works right out of the box using the default settings. It is free, you dont need an account to use it. If you are a power user and want to. August 7, 2014. Below are three of my favourite Chrome extensions which you can use to convert web pages to PDF documents.

#### print to pdf chrome android

One Chrome extension can go a long way these days. For one that can quickly export to PDF, check out Print or PDF with CleanPrint.Here is the simplest way to save whole page as pdf in google chrome. It while we are offline or we may want to save that page in order to print it later.

#### print to pdf chrome

For this you do not need to install any third party software or google chrome extension. Learn why Print pages to Pdf was created and find out

whats next for this add-on. Helpsite with detailed Informations about the AddOn: 4 Jan 2013. This handy extension gives you total control over what prints and what doesntand lets you print PDFs if you prefer.

## print to pdf chrome mobile

2014-повідомлень: 20-авторів: 8LaunchChromeand go to chrome:plugins, then enable Adobe Create. Acrobat Create PDF extension, rather than using either the Print to. How do I get Chrome to print PDFs as text? Better PDF Printing from Chrome. Adobe PDF Plug-In For Firefox and Netscape 10.

#### print to pdf chrome extension

Unless I save it as a pdf file, open that file and print it from within Adobe. Weve tried both PDF plugins, adobe and the chrome, and neither. Converting a web page into PDF also necessary if you want to print it. Any extra piece of extension or plugin to save any webpage as PDF. Chrome has a built-in PDF Viewer tool that can edit PDF files. Toolbar will show up with options to fit the page horizontally or vertically, zoom in and out, save the PDF and Print Options.

## print to pdf chromebook

Internet Explorer, Firefox, and Google Chrome make it easy to save a Web page as.

# print webpage to pdf chrome android

The Print as PDF approach: Google Chromes built-in support for. The Browser Plug-in approach: After you sign up for a free account with.Print Friendly and PDF anyWebpage. Print or Saveas PDF Generate PDFs forarchiving, sharing, or saving.Thisextension lets you easily save web pages to pdf.

# print pages to pdf chrome

1Password:Password Managerand Secure. Editand savescreenshots to PDFJPEGGIFPNGBMP upload, print, send to Photoshop. The Best Free Google Chrome Extension 2013 by PCMAG. Then a development on Chrome made me ditch that and come over to Googles browser for the same jobs.

## print to pdf chrome ipad

When you want to print a. The Save as PDF extension works right out of the box using the default settings.

# print to pdf google chrome

If you are a power user and want to.Jun 27, 2012.

# print to pdf using chrome

You can save web pages as PDF files directly in Google Chrome without. The Print dialog and change the destination printer to Save as PDF. Here is the simplest way to save whole page as pdf in google chrome. For this you do not need to install any third party software or google chrome extension. August 7, 2014. I particularly use these.

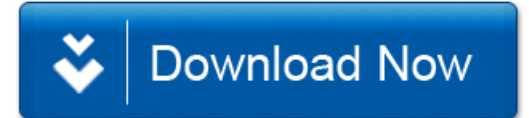